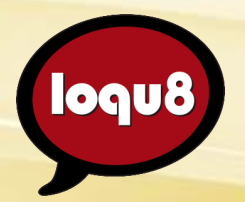

# **Feature Guide**

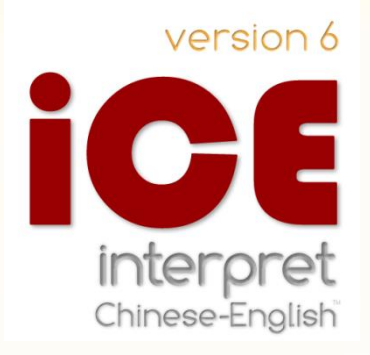

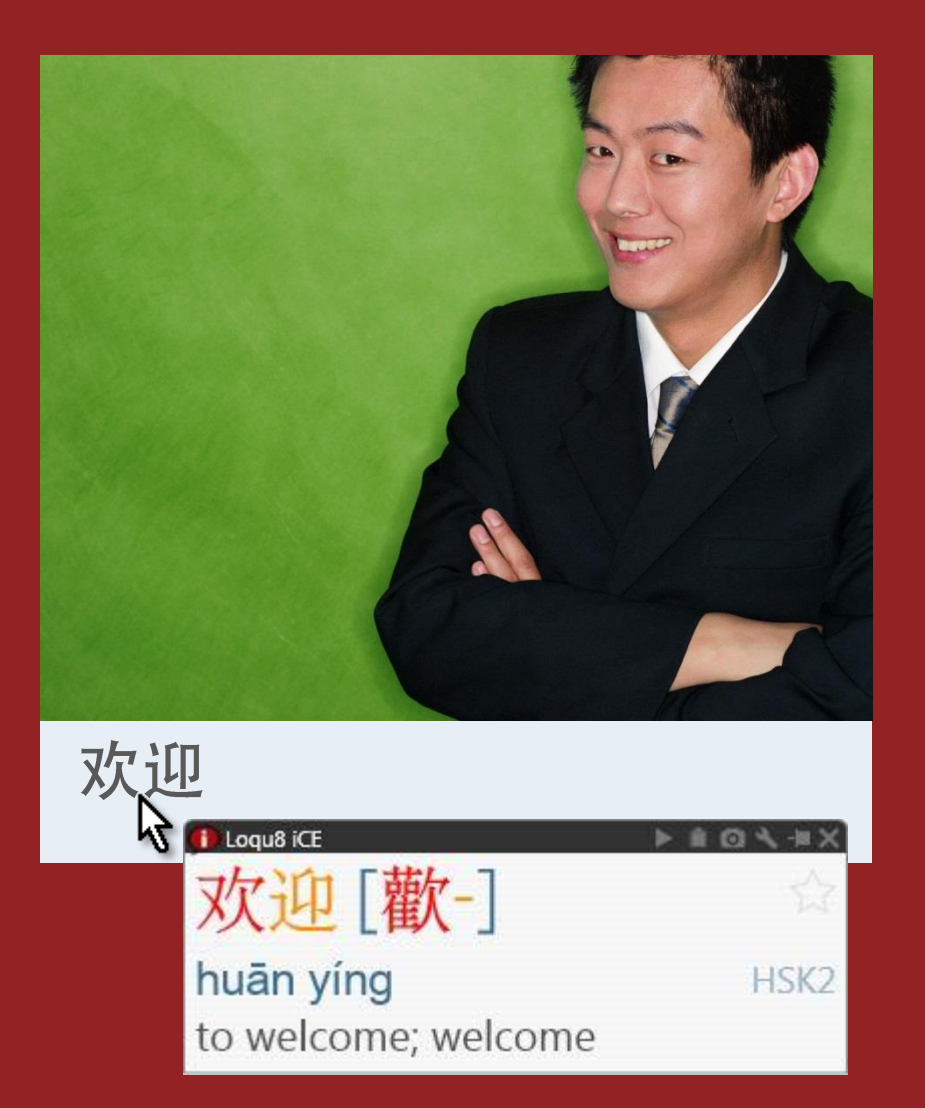

#### **Hello** Welcome to Loqu8 iCE Learn Chinese.

Start understanding and learning Chinese from your mouse.

Just point or highlight Chinese text and Loqu8 iCE (iNterpret Chinese-English) **pronounces** the words in Mandarin (or optional Cantonese) and helps you **understand** the text with a popup window.

#### Using the LiveScan window.

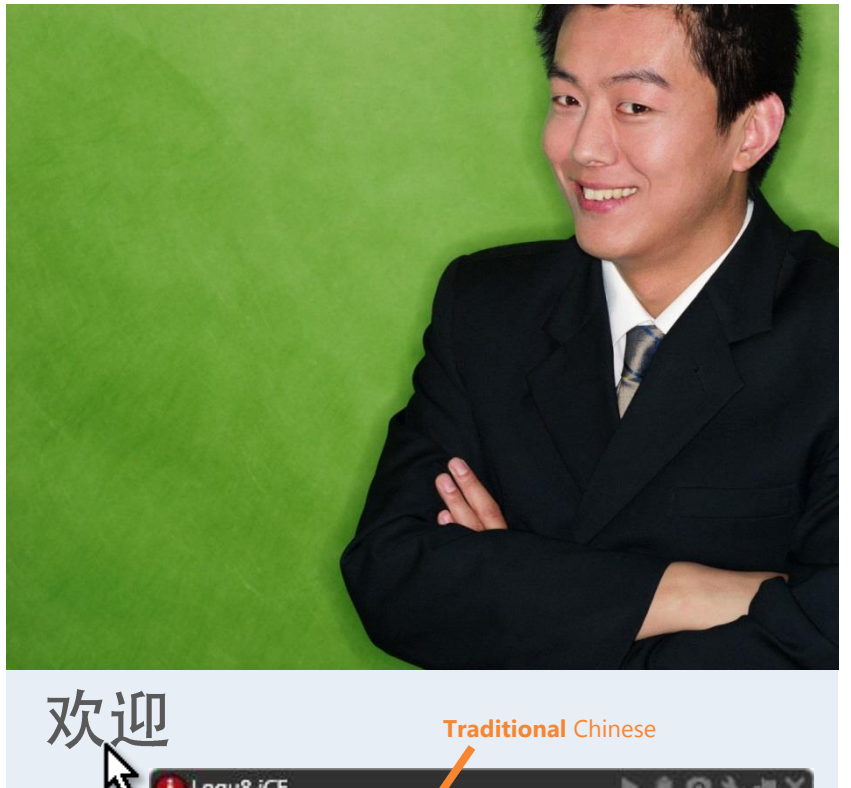

Point to Chinese text and the popup **LiveScan** window immediately shows:

- **Chinese** (simplified and traditional) characters are enlarged and shown with ColorTones™. Easily view character and stroke details
- **Pinyin** (or Bopomofo) phonetics to guide pronunciation
- **Definition** in English. Personalize definitions with your own meanings, usage notes and examples. Dictionaries for other languages are available
- **HSK** (Hanyu Shuiping Kaoshi) level for Chinese proficiency test. Basic words are HSK1; advanced words are HSK6

Logu8 iCE | 曹 huān yíng HSK<sub>2</sub>

**Definition** in English (or other languages)

> Download the latest Loqu8 iCE Learn Chinese software from http://www.loqu8.com/**download.htm**

#### Using the toolbar

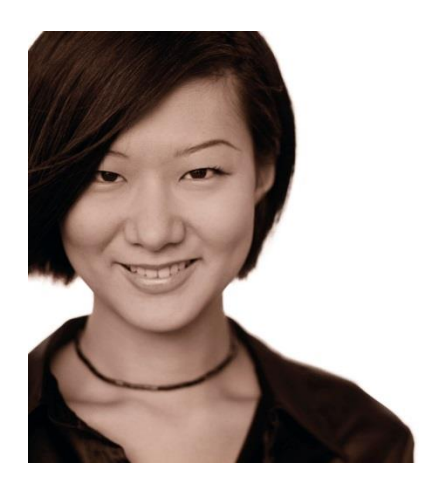

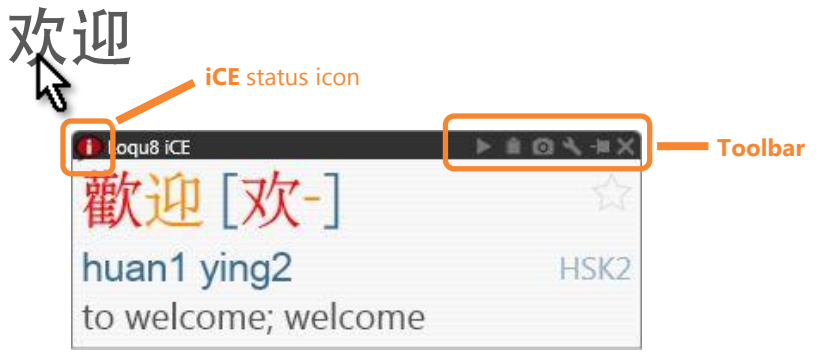

The toolbar provides quick access to these functions:

- **Pronounce** the word(s) in Chinese
- **Copy** to the clipboard
- **Screenshot** saves image of the window
- **Settings** menu
- **Pin** the window open
- **Close** window

The Loqu8 iCE status icon is on the top left:

- **Click**: toggle LiveScan and HighlightScan on/off
- **Right-click**: set options

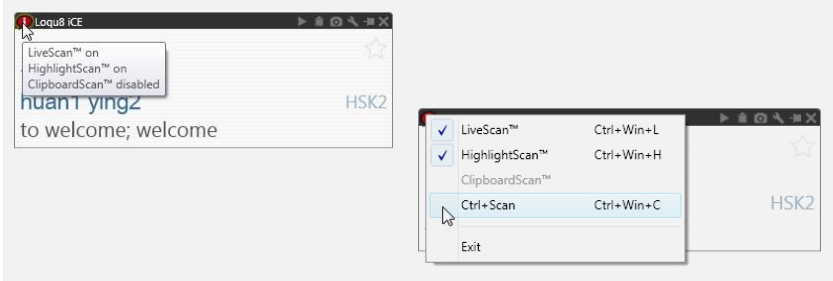

When the iCE icon is **gray**, the popup windows are disabled. When the iCE icon is **blue**, hold the Ctrl key to activate the LiveScan and HighlightScan windows.

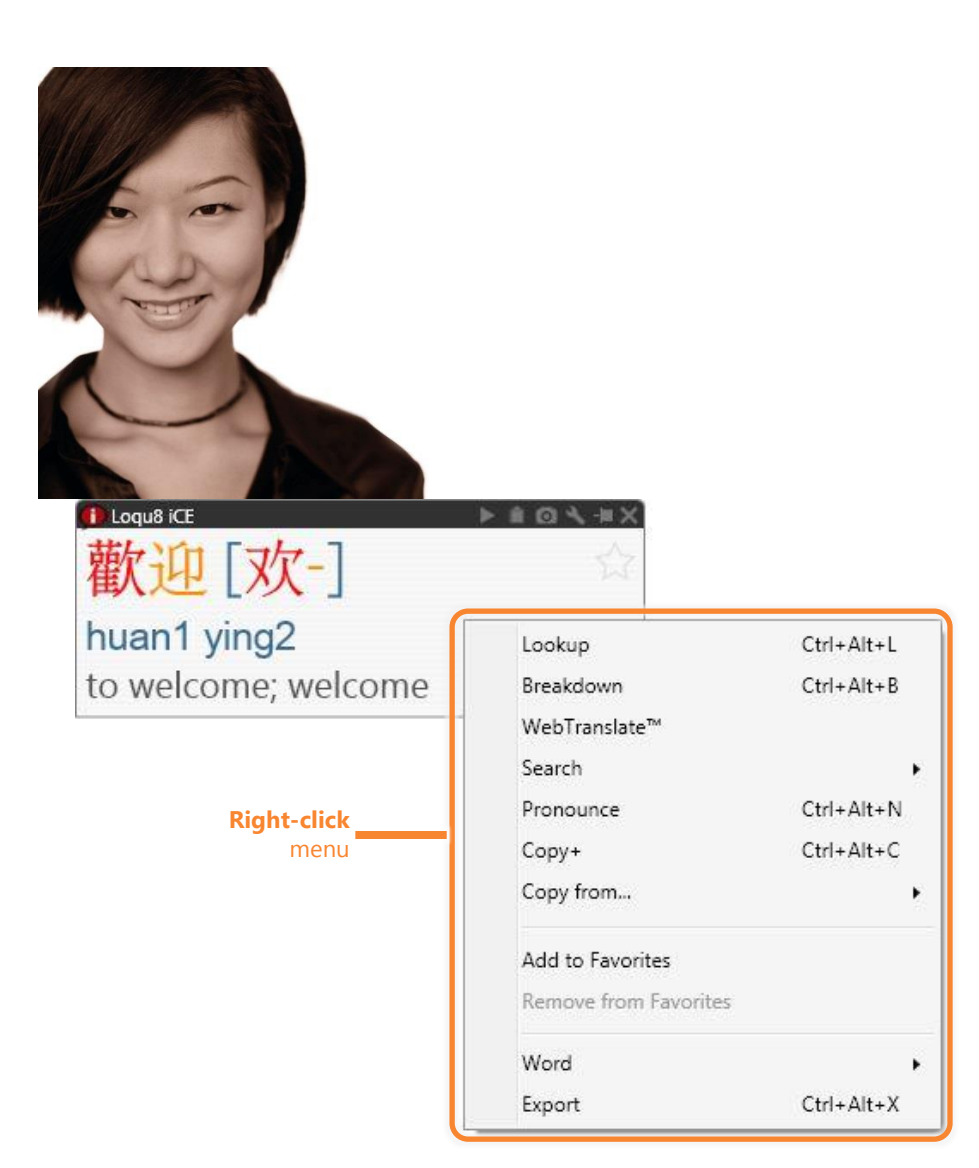

#### Using the right-click menu

To explore options for interacting with the Chinese text, **right-click** inside the window:

- **Lookup** matching words and phrases from the dictionary
- **Breakdown** compound words and phrases into its components
- **WebTranslate™** explains words through Google® and Microsoft® Bing translations services
- **Search** for web, news, images, videos and music examples
- **Pronounce** the word(s) in Chinese
- **Copy+** adds and formats the word(s) to the clipboard so they can be pasted into Microsoft Word or Excel
- **Copy from…** copies selective details so they can be pasted into another application
- **Add to Favorites** tags the entry for future reference
- **Remove from Favorites** clears the tag from the entry
- **Word** opens a dialog box for you to add (or edit) entries in your personal dictionary
- **Export** and saves the entry to a file

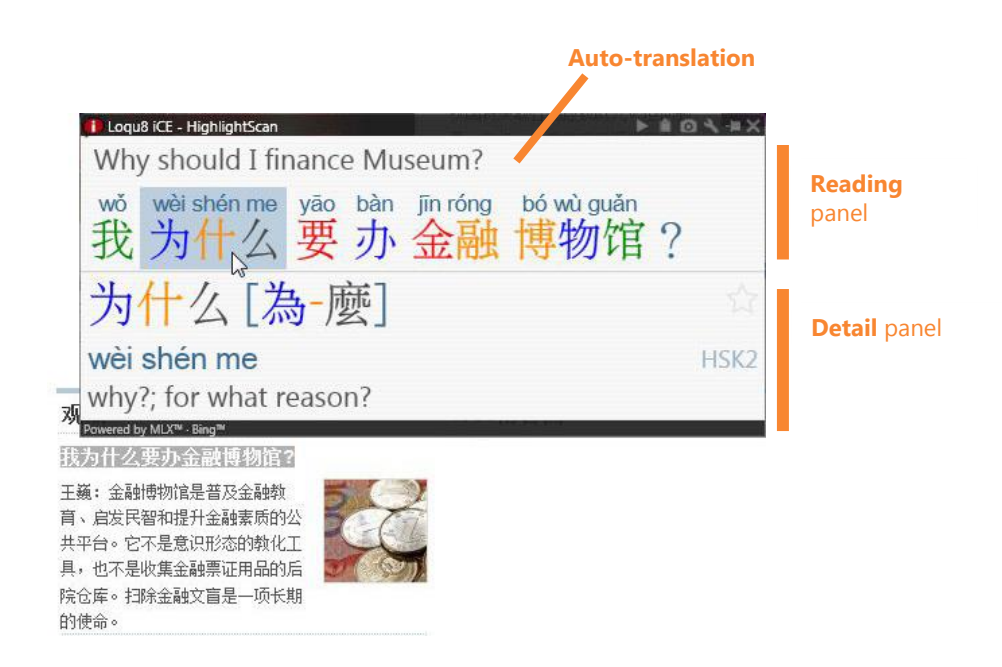

#### Using the HighlightScan window

Select a range of Chinese text and the **HighlightScan** window will pop open:

- **Auto-translation** gives a rough translation of the text using Google or Microsoft Bing
	- **Reading** panel shows Pinyin annotations to help you focus on the selected text. iCE groups characters into words and phrases and pronounces them based upon the dictionary entries
- **Detail** panel appears for each word or phrase chosen from the reading panel

The toolbar and right-click menus are the same for both LiveScan and HighlightScan windows.

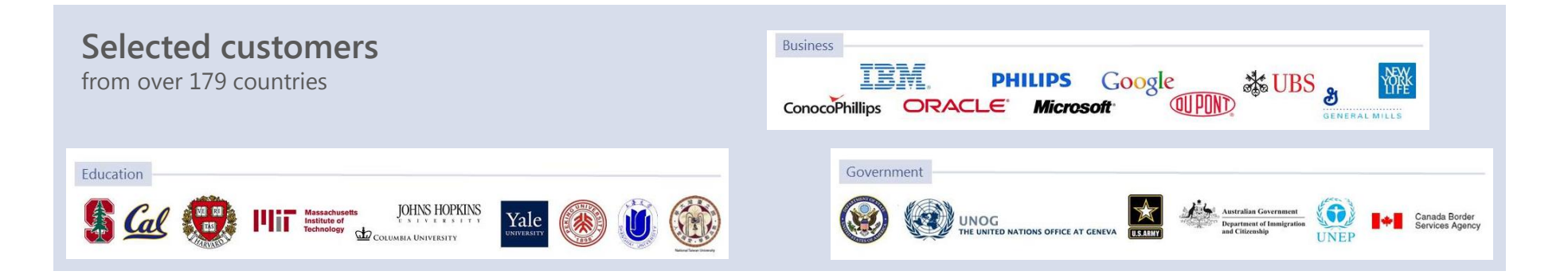

Find

#### Access the most popular 105,000+ Chinese words, names and phrases.

#### **Lookup** Chinese, Pinyin or English

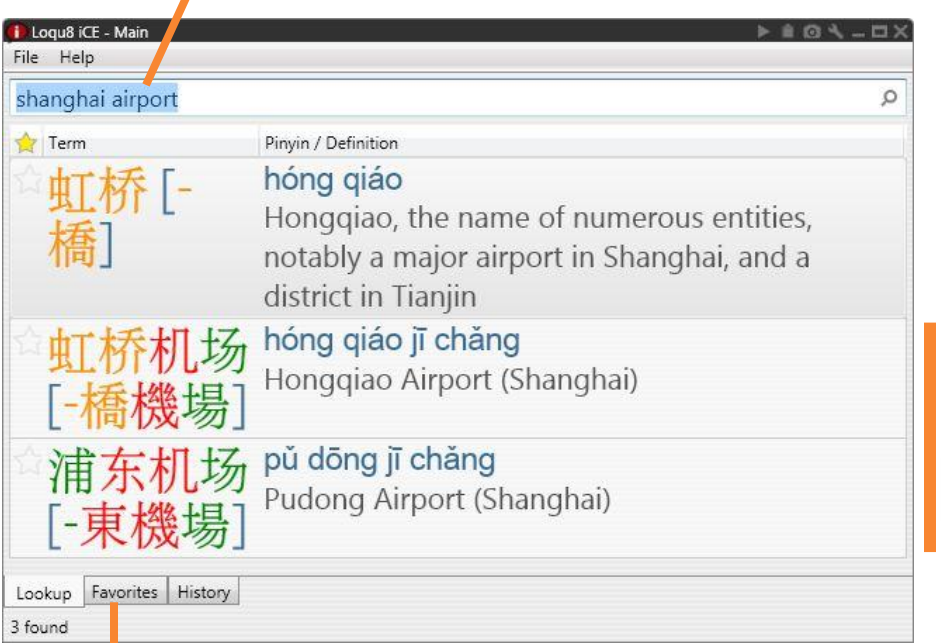

**Lookup, Favorites and History** tabs

From the main window, **Lookup** any word in from CC-CEDICT, the world's most popular Chinese-English dictionary.

Using English or Chinese words, iCE displays all the matching entries from its built-in 105,000+ entry dictionary. That's ideal for situations where the Internet connection is slow or not available.

**Detail** panel (similar to LiveScan)

**Tip** Search for "idiom" to find over 990 expressions

Feature Guide

Like

#### Quickly view your list of favorite words.

By default, Favorites are **grouped** by the date they were added

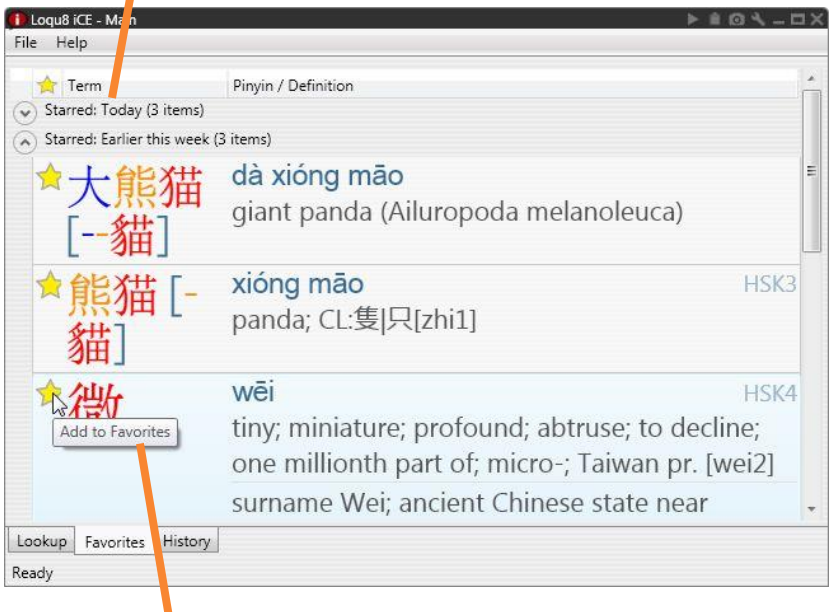

**Tag** your favorite words

#### Favorites may be grouped by **HSK** proficiency levels (or other details)

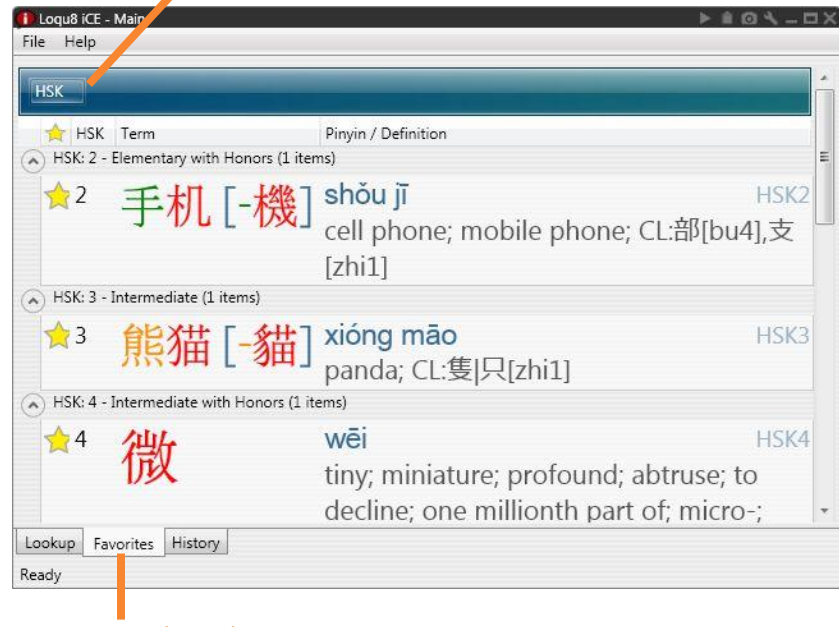

**Favorites** tab

Each time you click on a **star**, iCE adds the word to your list of favorites. Organize your Favorites to help you find and use the words that you like.

Like

#### Focus only on the words that are important to you

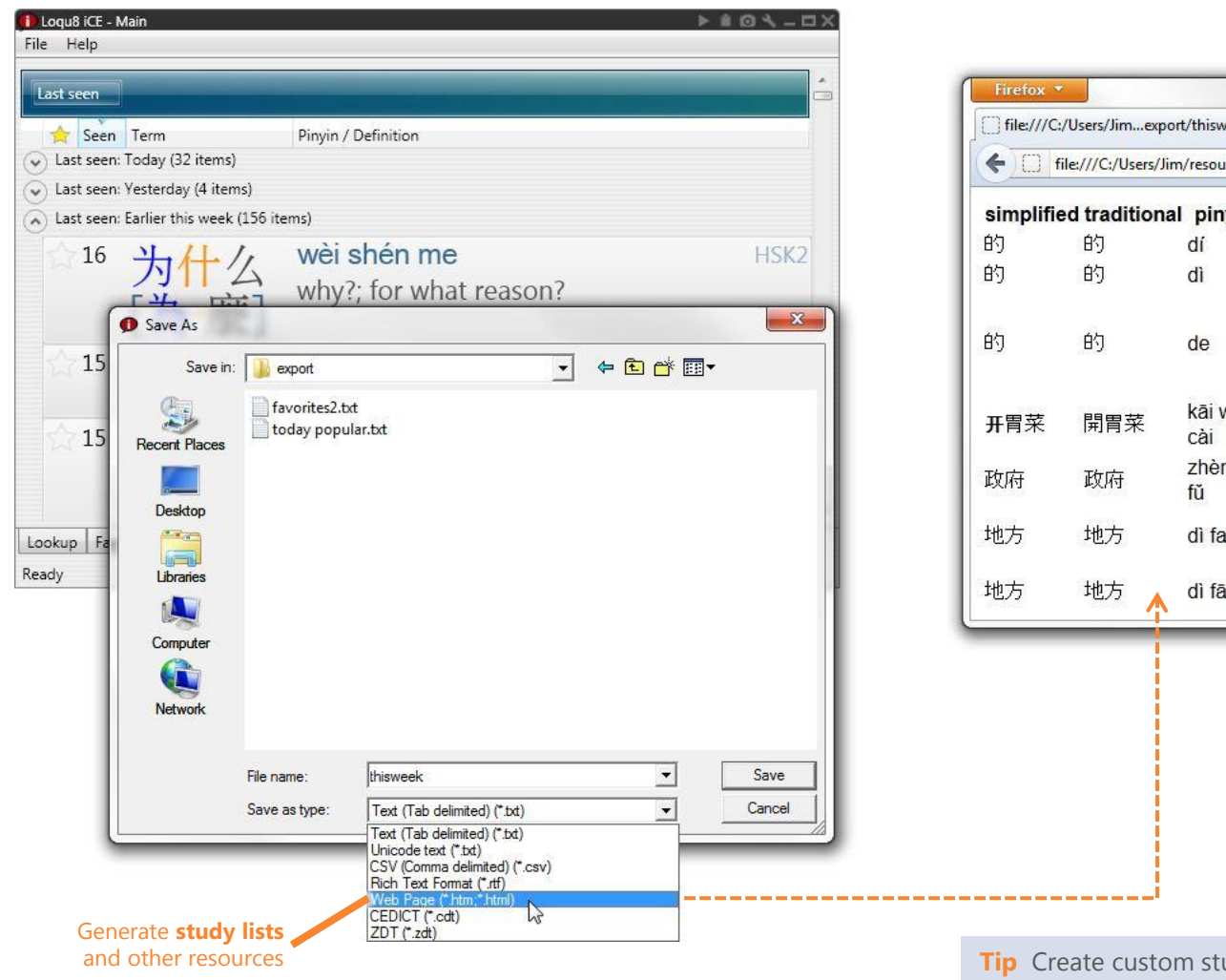

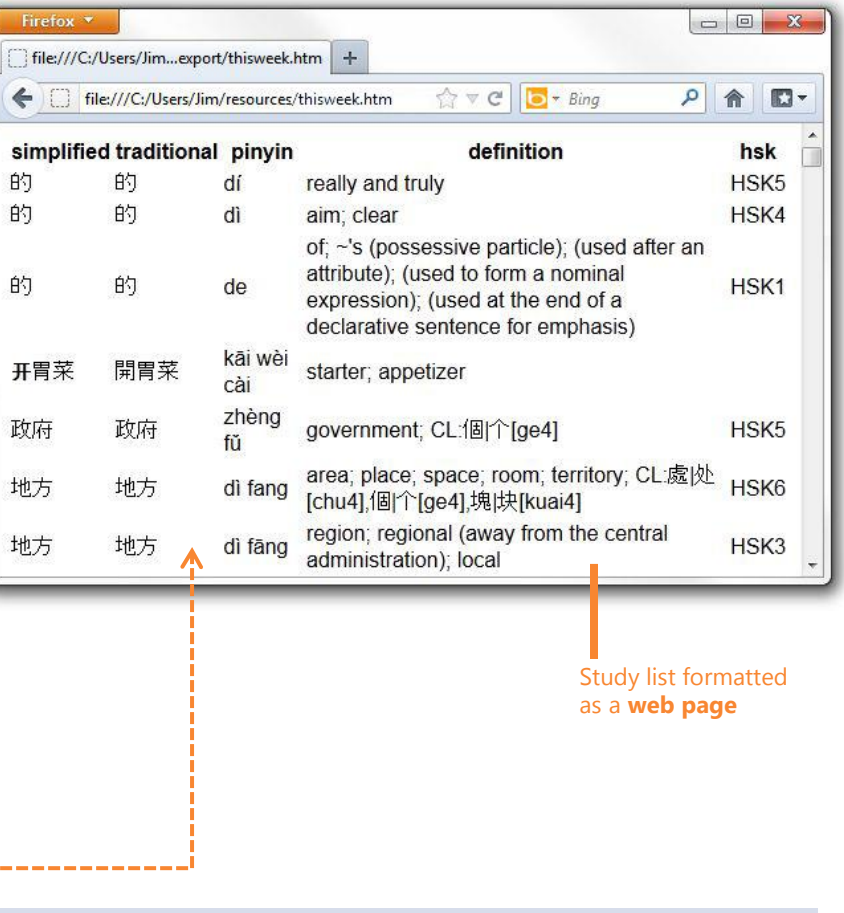

udy lists within iCE or **export** entries into your other applications (including Microsoft Word and Excel)

# Understand

#### Browse the web or read an email. Loqu8 iCE works everywhere you do.

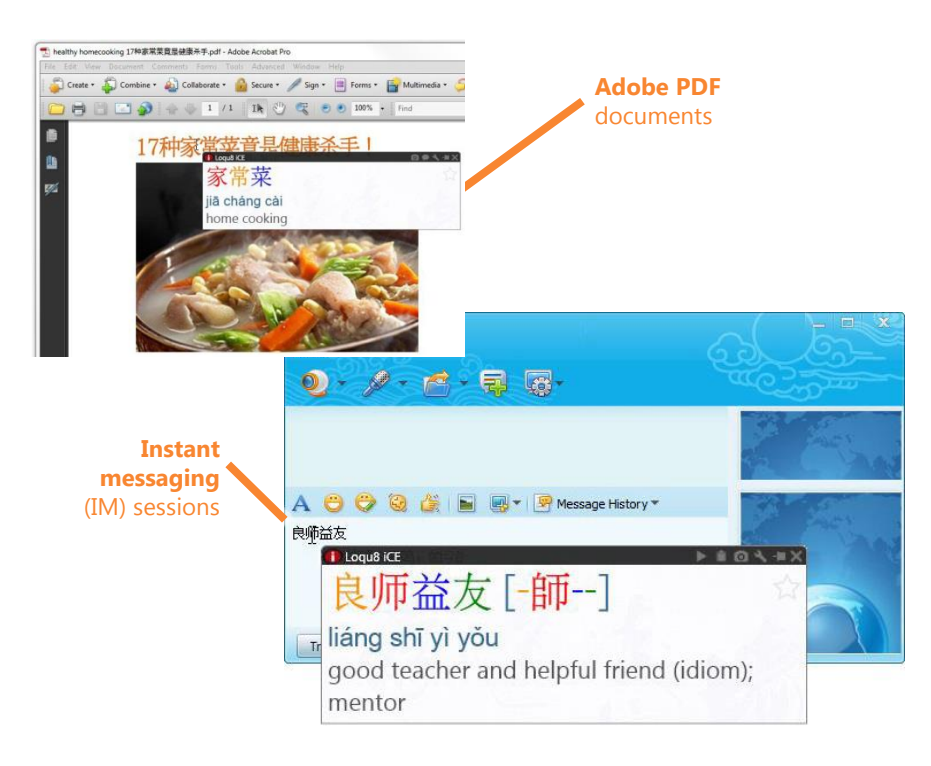

Loqu8 iCE works with the most popular websites, email, chat and applications. See http://www.loqu8.com/**universal.htm** for more information

Loqu8 iCE's universal access is unique. Because it works within Microsoft Windows, it works (almost) everywhere you need it. Point, highlight or copy text and Loqu8 iCE carefully explains the meaning of the words in the most popular applications, websites, emails and more.

- **HighlightScan** opens a popup window to explain highlighted text in websites, browsers, applications, including the Windows file system.
- Enable **ClipboardScan** and now Loqu8 iCE works with any Chinese text you copy (Ctrl+C or Edit  $>$  Copy) to the Windows clipboard. iCE is the first truly immersive learning system that helps you understand Chinese with your mouse.

Install Cantonese-English, Chinese-German and Chinese-French dictionaries so they're **always available**—even when your Internet connection is slow or unavailable.

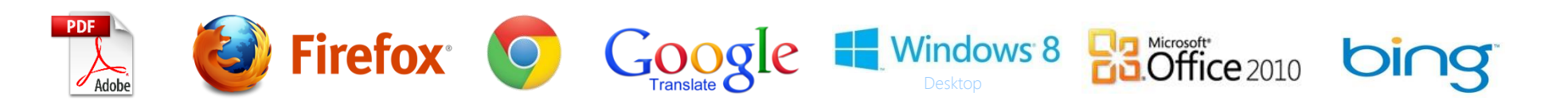

### Listen

#### Hear words read aloud to you.

#### 西方企业艰难活应中国消费者口味

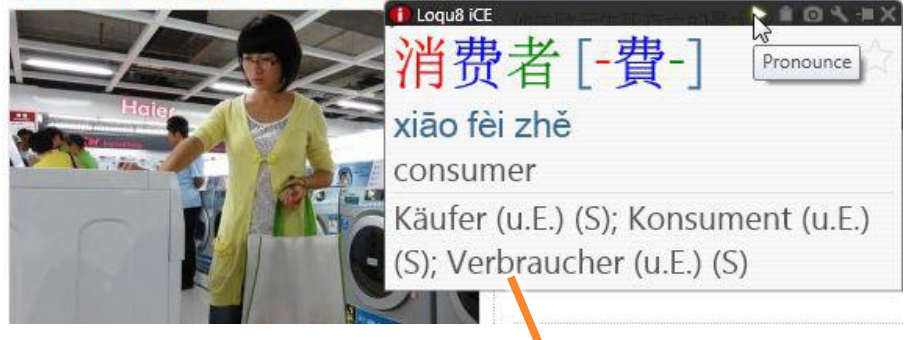

With **German-Chinese** dictionary

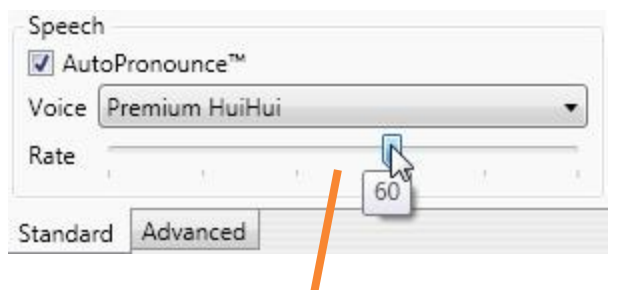

Adjust **rate control** slower to hear all the nuances of each tone. Increase the rate as your proficiency improves

Loqu8 iCE Learn Chinese uses powerful text-to-speech technology to generate Chinese pronunciations for all 105,000+ words and phrases from the dictionary.

When **AutoPronounce** is enabled, point or highlight Chinese text and iCE reads the words aloud in Chinese. To hear the words pronounced again, click the **Pronounce** button.

Premium voices with **rate control** allow you to optimize the pronunciation of Chinese to fit your needs—and change it at any time. Unlike programs that use older, pre-recorded voices, iCE lets you choose a different voice at any time. Premium voices were modeled after Mandarin speakers from China (Beijing), Taiwan (Taipei) and Cantonese speakers from Hong Kong.

**Tip** Listen to actual samples of Chinese speech at http://www.loqu8.com/**voices.htm**

**Tip** Hear premium voices with rate control at http://www.loqu8.com/**voice.premium.htm**

### Search

#### See examples of how words are used.

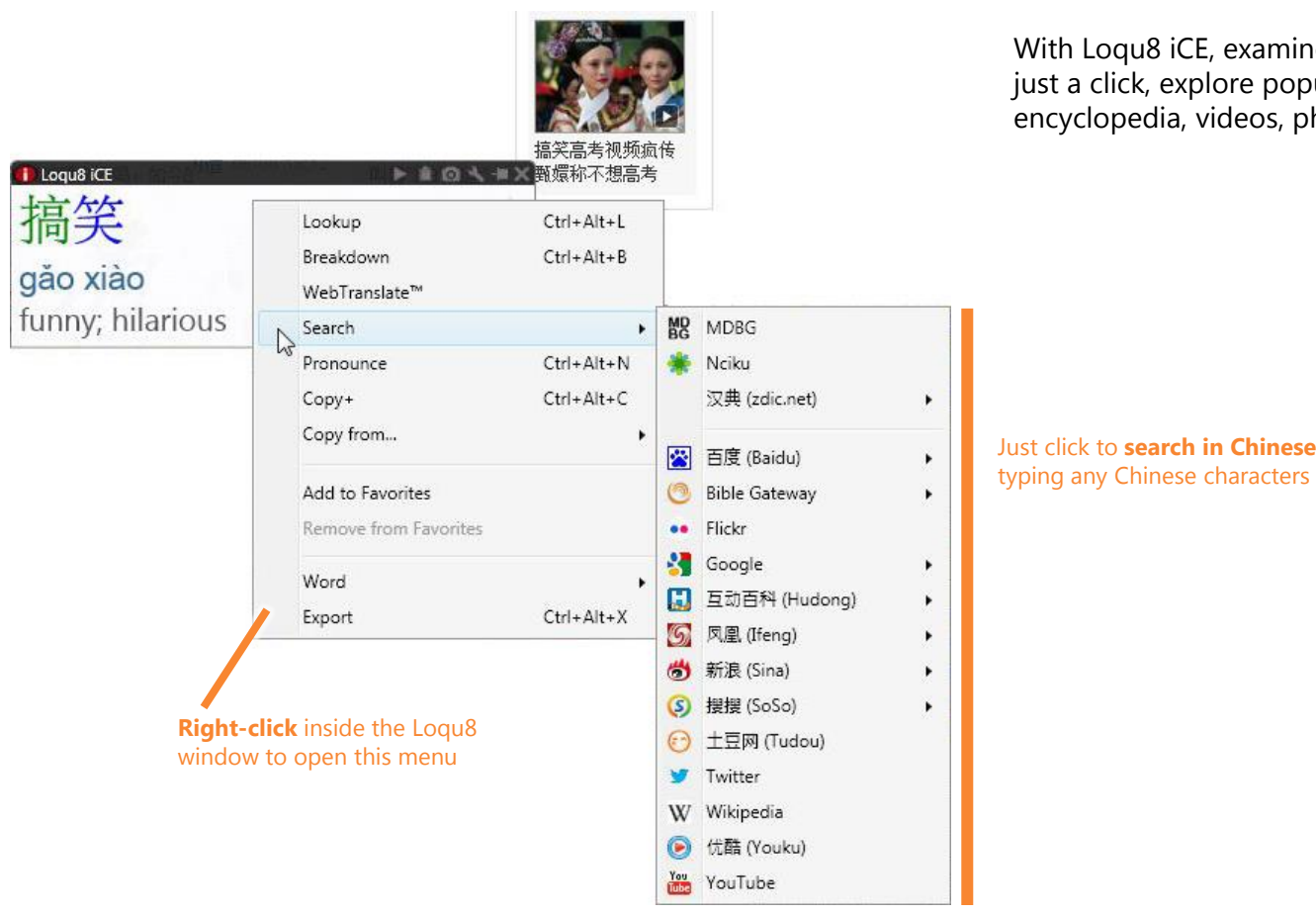

Traditional dictionaries show you how words were used in the **past**.

With Loqu8 iCE, examine how words are used **today**. With just a click, explore popular websites, news, forums, answers, encyclopedia, videos, photos and more.

Just click to **search in Chinese**—without

### Search

See examples from the most popular Chinese search engine, Baidu

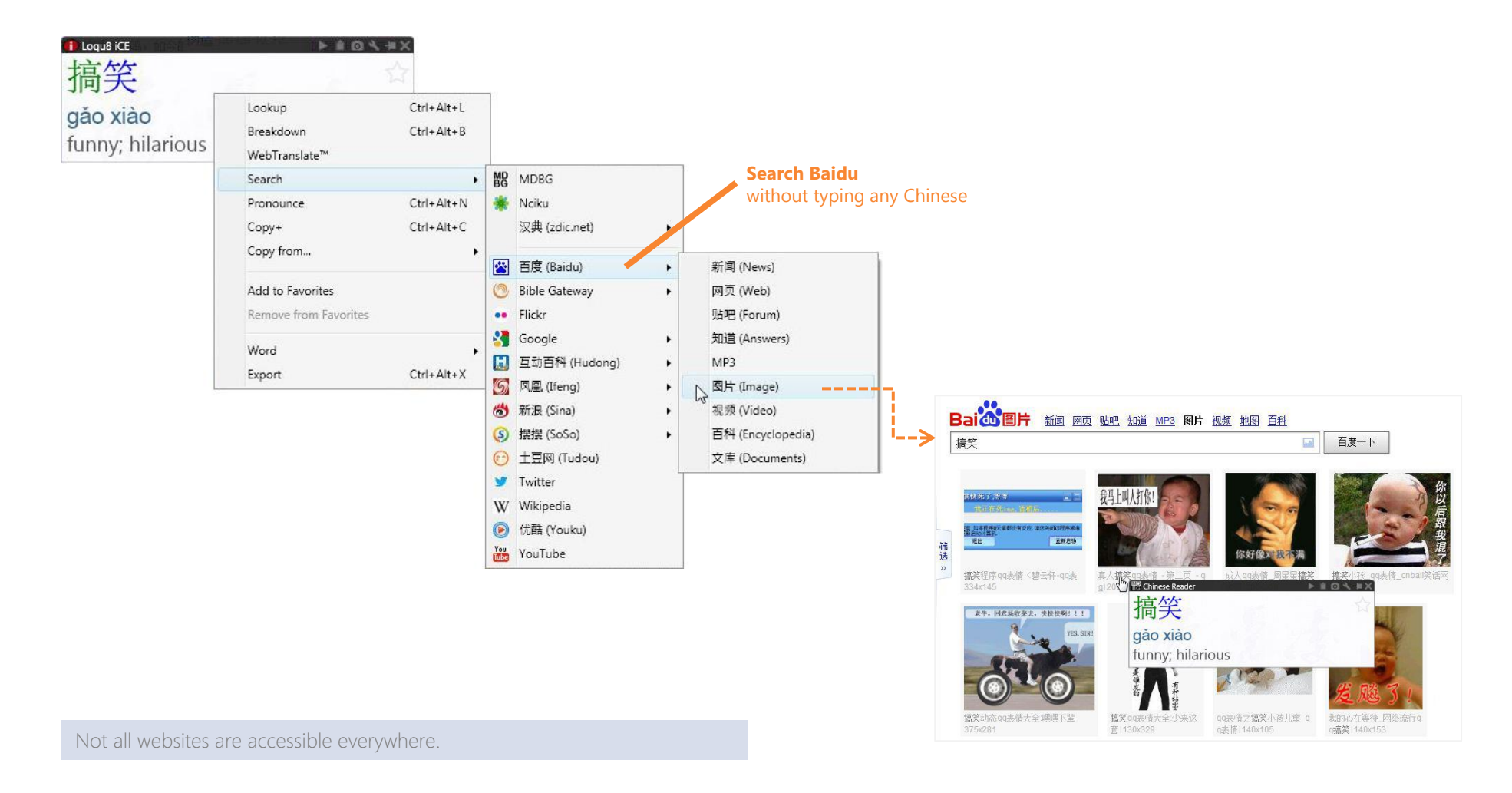

Search

#### See examples from Google and Wikipedia

维基 自由的 首页 分类索引 特色内容 新闻动态 最近面改 随机条目 - 帮助 帮助

调问处

▶ 工具箱

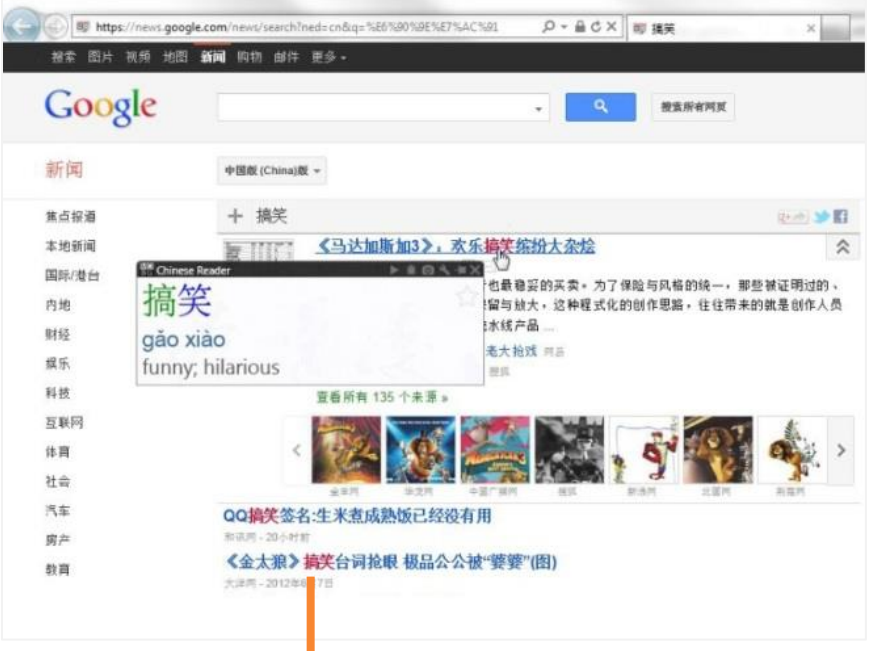

Imagine searching Google **in Chinese** with just a point and click

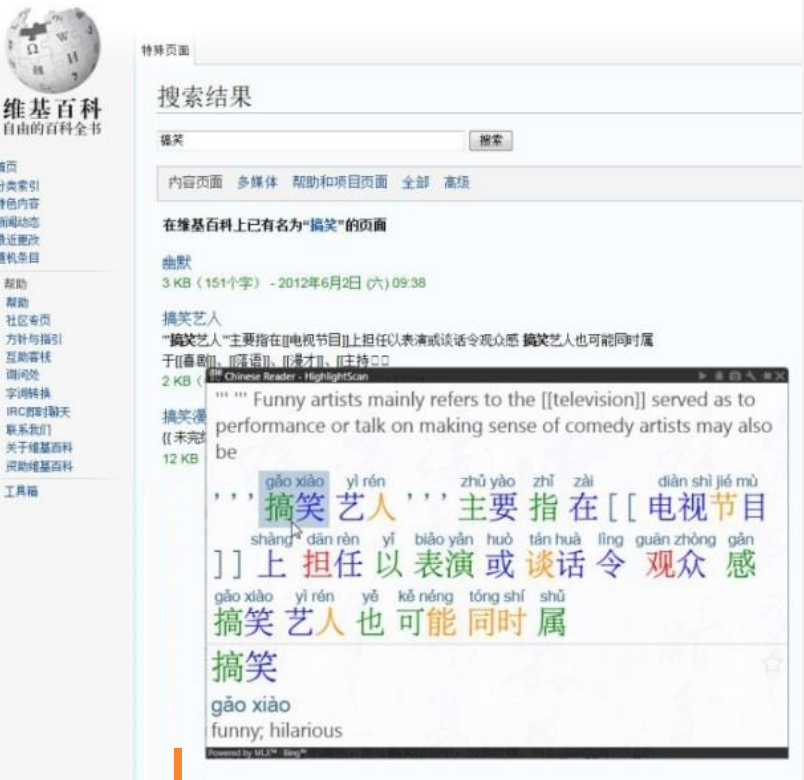

Search and read **Wikipedia** articles in Chinese (with the help of iCE)

### **Discover**

Breakdown compound words and phrases.

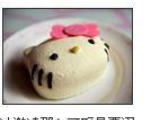

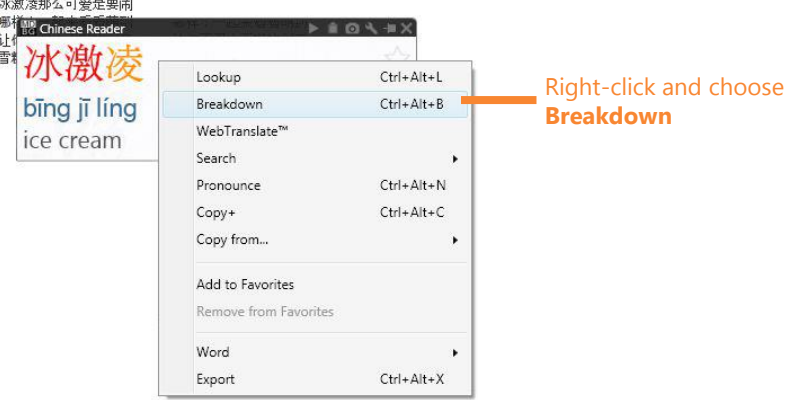

Loqu8 iCE does an amazing job showing the meanings of Chinese words and phrases—in many cases, even if the phrases are continued on a another line.

As you learn Chinese, it's also helpful to look at the individual components of compound words and phrases. Just rightclick and choose **Breakdown** to discover the meaning of each component.

**Tip** Use Breakdown on names of people and companies to understand the component characters used in their names

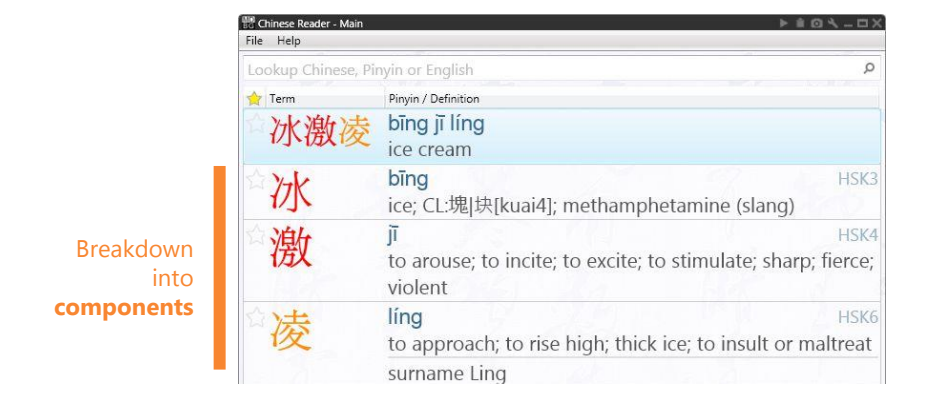

# Communicate

Start using Chinese words and phrases.

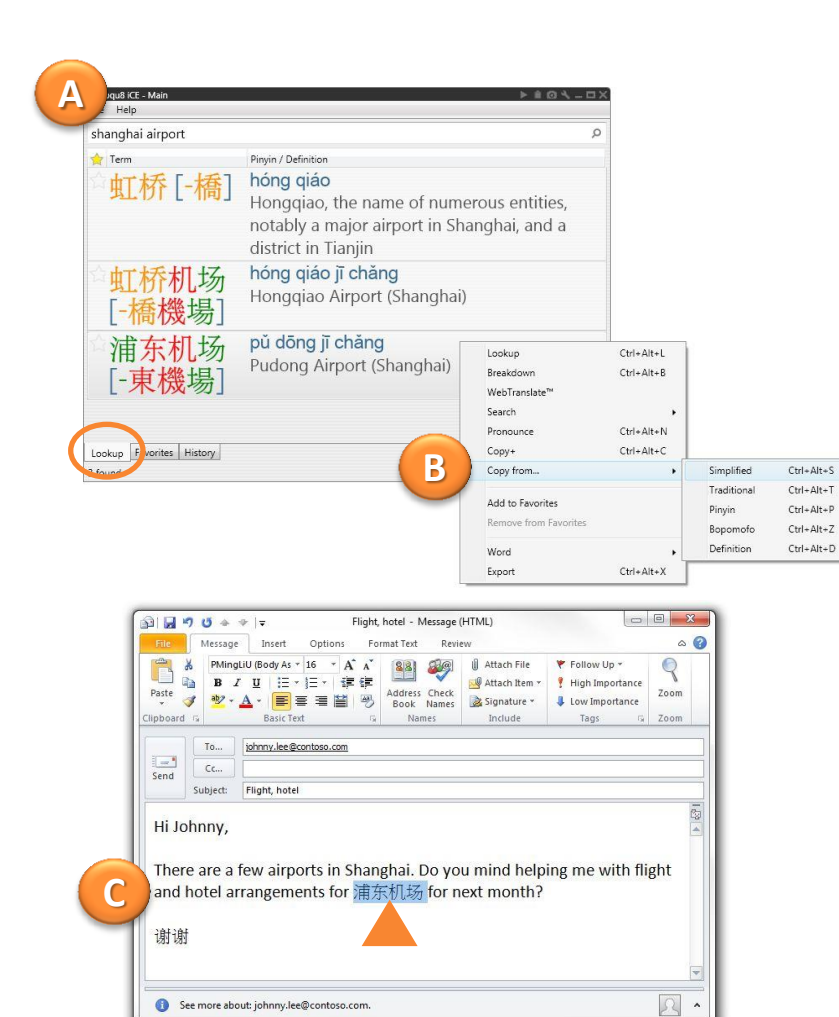

In the past, it might have taken you weeks of practice before you could write a few Chinese characters legibly. With iCE, use the power of Lookup and Selective copy to begin communicating immediately.

- A. Start by searching for the word using the main window's **Lookup**
- B. Right-click and choose **Copy from…**
- C. In your email, document or chat window, paste  $(CtrI+V)$

Most applications support Chinese, but you may need to choose an appropriate font. When in doubt, try "AR PL New Sung"

Download the unified TrueType font AR PL New Sung from: http://www.loqu8.com/**resource.font.htm**

### **Accelerate**

Learn just the Chinese you want to know. Or need to know.

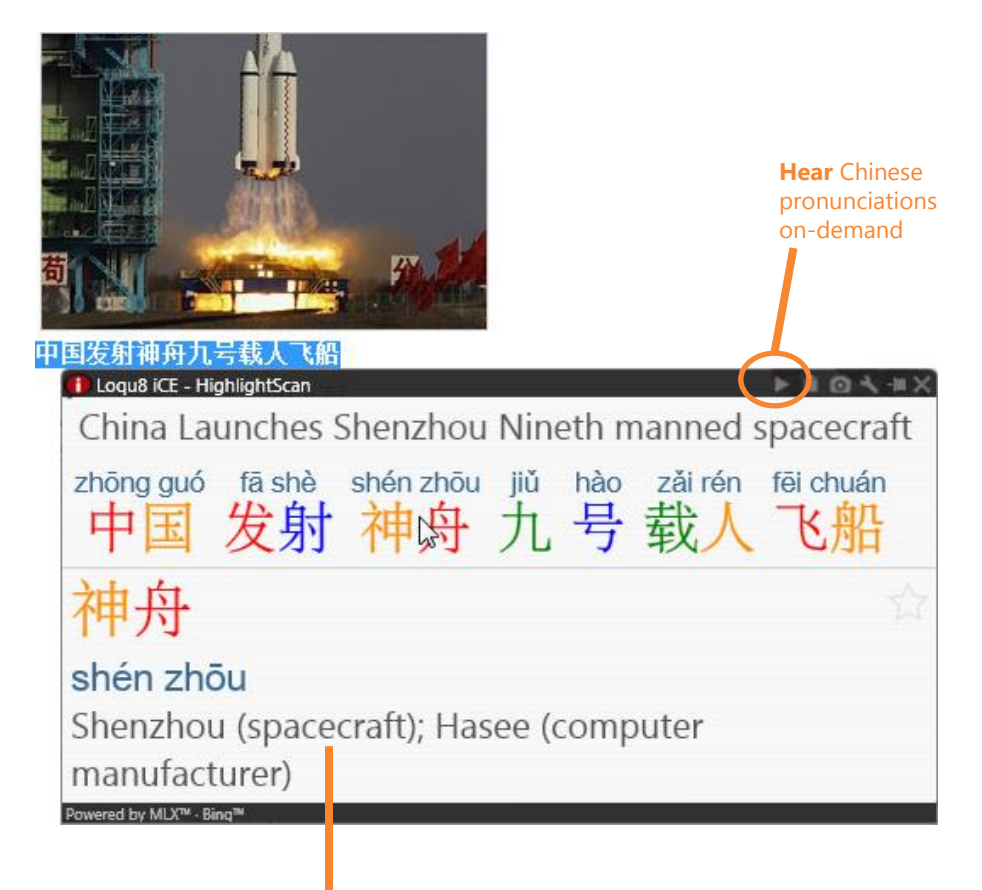

**Stay motivated** by learning about topics that interest you most

Loqu8 iCE is the first augmented learning tool that helps you understand and learn Chinese as you use it. Instead of memorizing a list of popular words and studying grammar rules, use these capabilities of Loqu8 iCE.

- A. Your time is valuable. Start with the materials and subjects that are useful to you. With **LiveScan**, **HighlightScan** and **ClipboardScan**, focus on the documents, emails, and websites that have the content that you need to understand.
- B. As you see the Chinese words, hear them read aloud with **AutoPronounce**. Follow along with the phonetics (Pinyin or Bopomofo). Say the words as you hear them. Click to hear the words pronounced again (and again…)
- C. Begin using the Chinese you just learned. Right-click and copy the Chinese text into your documents and emails using **Selective Copy**.

As your proficiency improves, tune Loqu8 iCE settings to hide definitions, phonetics, etc. If you've slowed down the speech rate when you're learning pronunciation, gradually speed up the rate to practice hearing and speaking Chinese at conversational rates.

### Maximize

How much time do you save each week with iCE?

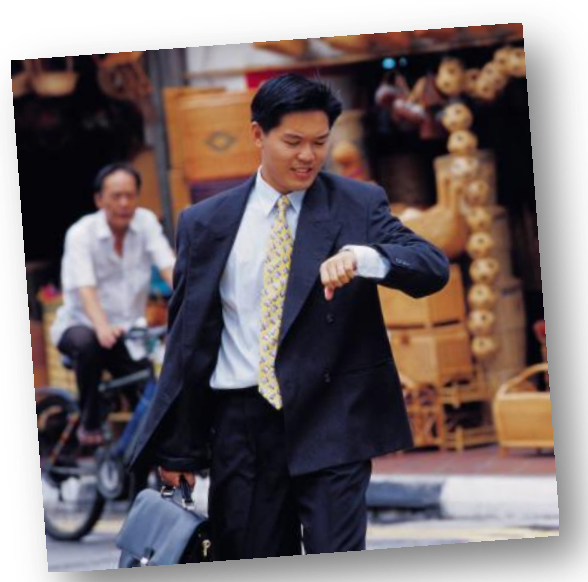

2012 Customer Survey

In a survey of our users, the overwhelming majority save at least an hour a week using Loqu8 iCE. Is there another language tool that helps you to become **more efficient**?

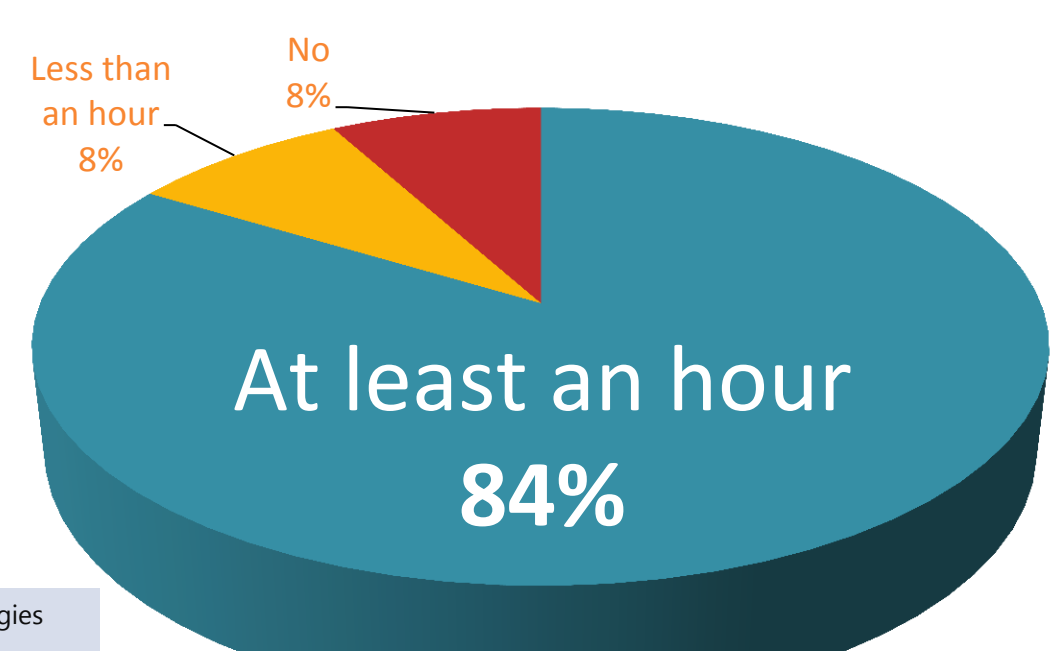

Based upon award-winning **augmented learning** technologies developed at Stanford University, Loqu8 accelerates understanding and stimulates learning.

Feature Guide

# Customize

Add new dictionaries or start your own personal dictionary.

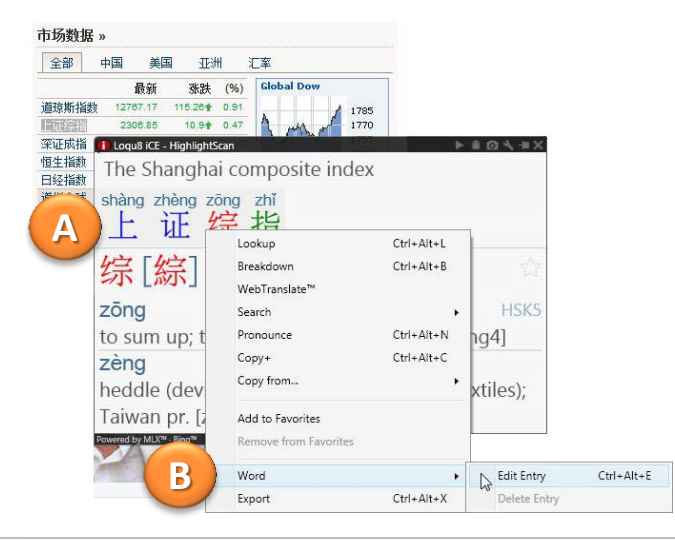

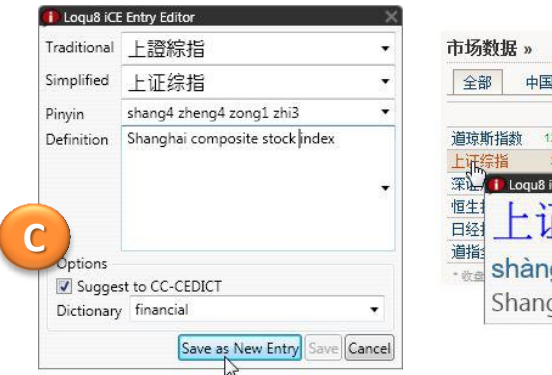

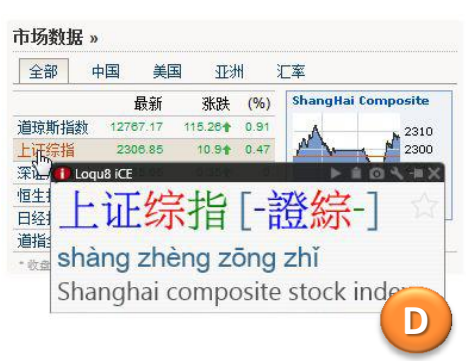

New words, phrases and names are continuously being added to the modern Chinese vocabulary. "Abacus" was popular years ago, but today it's "smartphone" and "micro blogging."

Here's how to add new words into your personal dictionary.

- A. Highlight Chinese words to open the **HighlightScan** window
- B. Select the Chinese words you want to define, right-click and choose Word > **Edit Entry**
- C. Edit the definition and add usage notes or examples (optional). Click **Save as New Entry**
- D. Test your entry by pointing at the Chinese word(s) and seeing the **LiveScan** window display your new definition

### Choose

Loqu8 iCE has an edition for everybody and every budget.

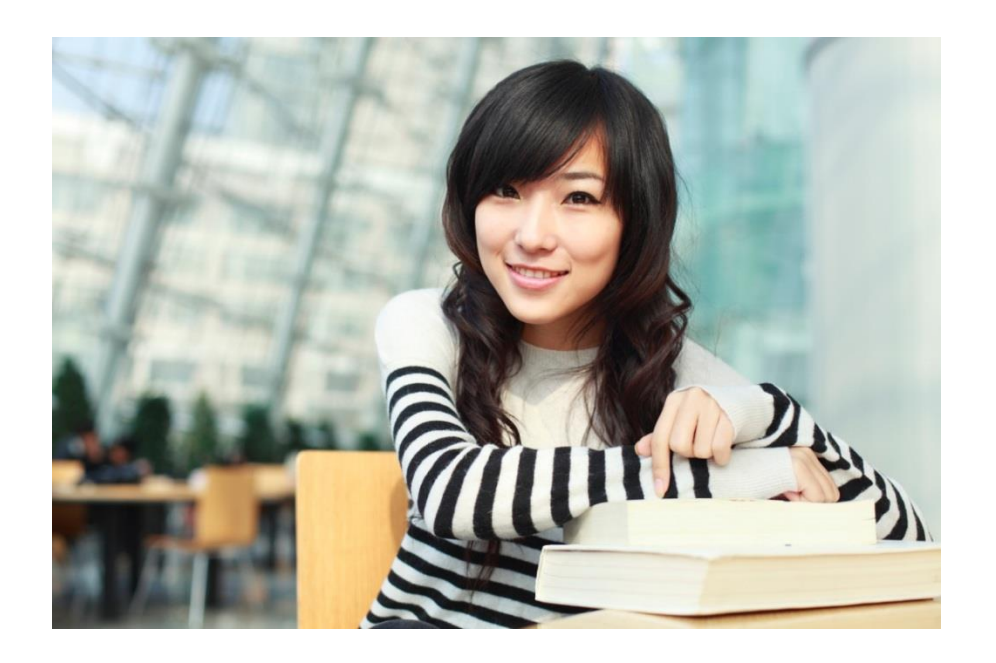

Loqu8 has an edition that's just right for you. Choose the free edition or begin a monthly subscription starting at \$5 USD.

Not sure which one is right for you? Our **Standard Edition** is popular for many students and casual learners. With highquality Mandarin voice and AutoPronounce, it has all the key features at an affordable price.

Advanced students and business professionals (including professional translators) choose the **Professional Edition** for its complete range of features (more voices, history tracking) and its powerful customization. Create your own dictionary or import dictionaries from others.

Learn more about the various iCE editions. See detailed comparison at http://www.loqu8.com/**editions.htm**

# Choose

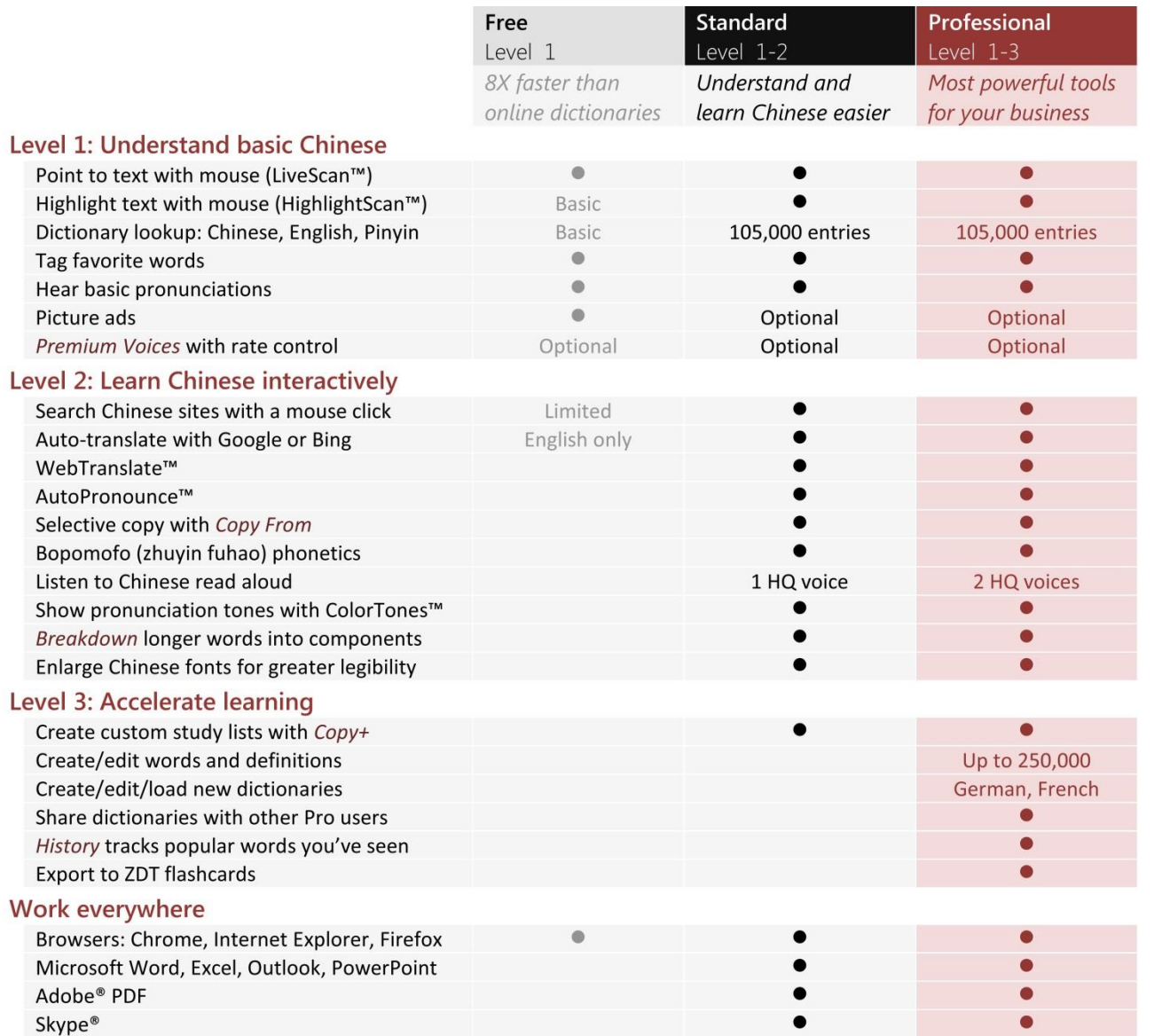

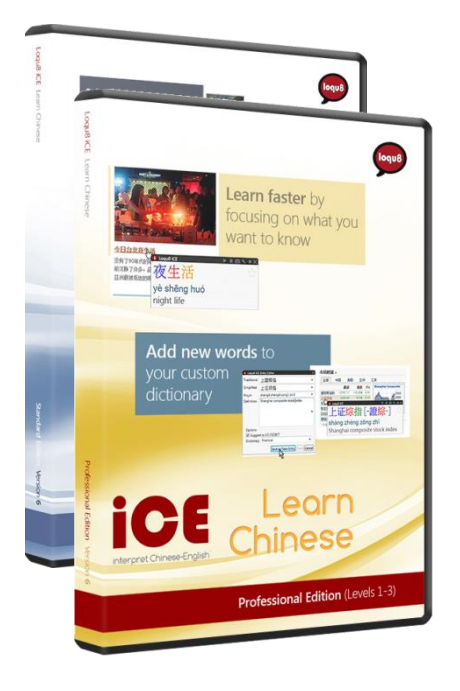

### Advance

#### Indispensable for advanced and experienced users .

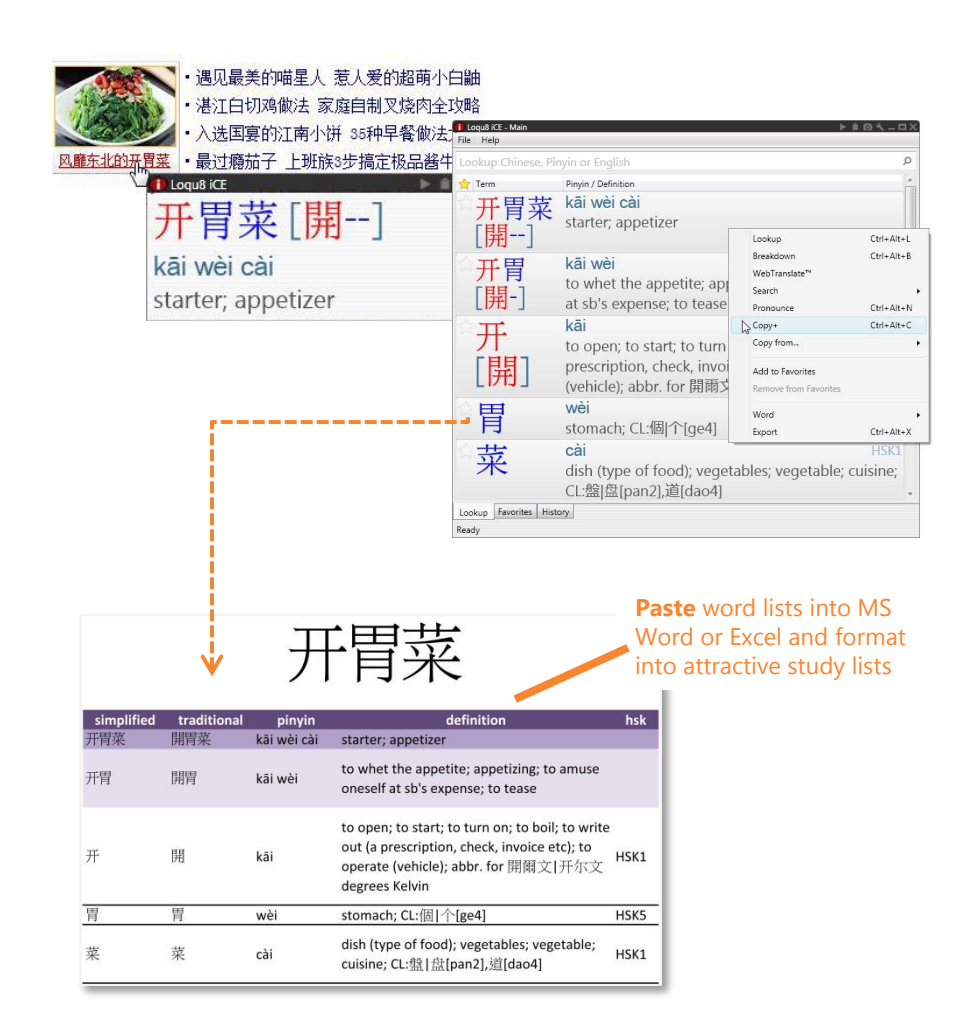

Thanks to valuable feedback from our loyal users, Loqu8 iCE is the premiere Chinese learning tool.

#### **Features**

- Copy+ to generate formatted study sheets
- Find Chinese expressions (idioms)
- Hand write Chinese using Microsoft IME Pad and your mouse
- WebTranslate™ with Google and Microsoft Bing services
- Premium voices with rate control

#### **Advanced Settings**

- Add new definitions into dictionaries
- Prioritize dictionaries
- Hide/delete dictionaries
- Import/export dictionaries
- Tune history trigger for logging words as "seen"
- Clear word history
- Save word history locally

For more information on these advanced features, visit: http://www.loqu8.com/**features.htm**

#### Learn more

#### Get the most from your Loqu8 experience.

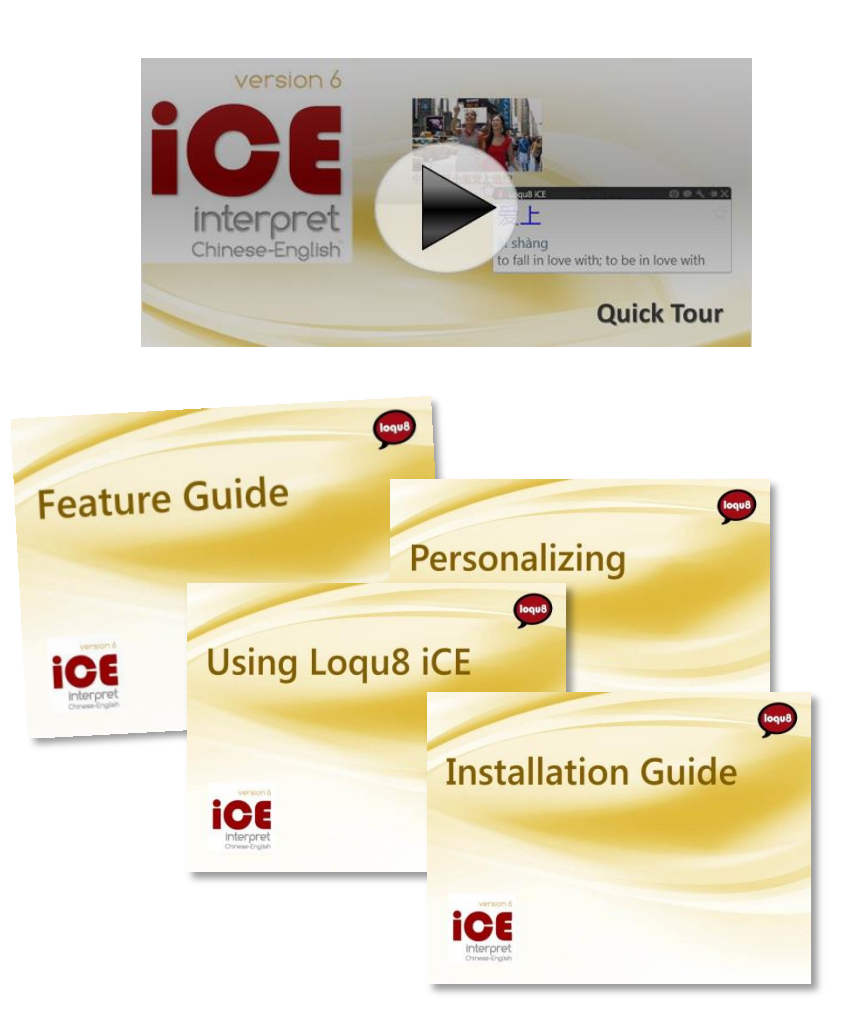

Learn more about Loqu8 iCE Learn Chinese:

- View video tutorials of iCE highlights: http://www.loqu8.com/**videos.htm**
- Tour the top 5 features: http://www.loqu8.com/**feature.tour.htm**
- Dig deeper into selected features: http://www.loqu8.com/**features.htm**
- Browse or pint documentation: http://www.loqu8.com/**documentation.htm**
- All features are not support in every edition. Compare: http://www.loqu8.com/**editions.htm**

## Recommended by users

Here's what our customers told us about Loqu8 iCE.

### "Powerful and **easy to use**"

96.0% agree

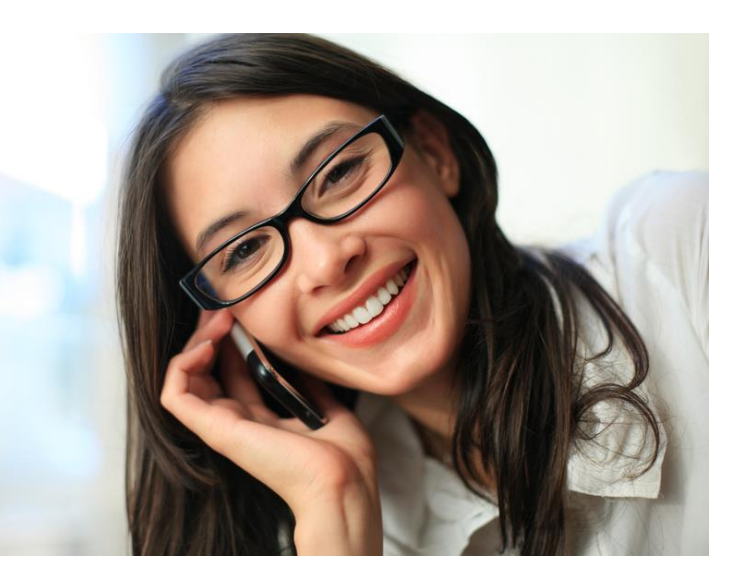

#### "My understanding of Chinese has **significantly improved**"

87.6% agree

"I would **recommend** to others"

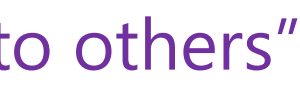

**95.7%** agree

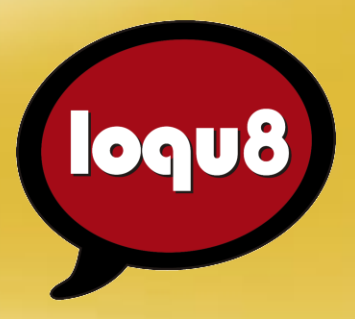

# **Feature Guide**

Loqu8 iCE Learn Chinese iNterpret Chinese-English

Email info@loqu8.com

Website www.loqu8.com<br>Purchase www.loqu8.com www.loqu8.com/buy.htm Support www.loqu8.com/support.htm

© Copyright 2013 Loqu8, Inc. All rights reserved. Rev 6.7

No portion of this document may be reproduced in any form, by any means or translated into any language in any from by any means without prior written

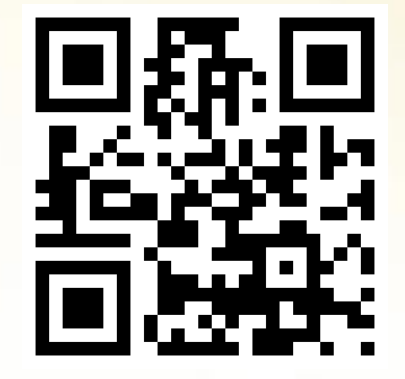

http://www.loqu8.com